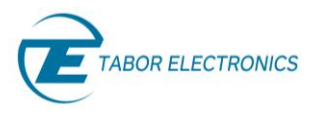

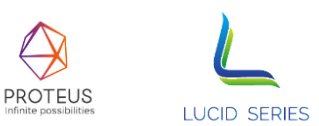

# **PXE6410 User Manual Rev. 1.0**

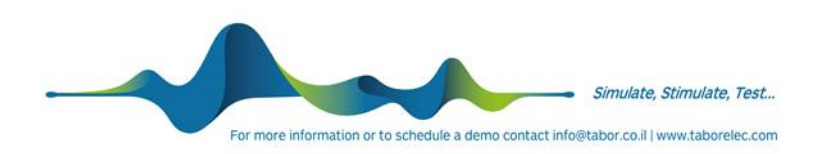

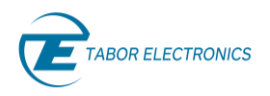

#### **Warranty Statement**

Products sold by Tabor Electronics Ltd. are warranted to be free from defects in workmanship or materials. Tabor Electronics Ltd. will, at its option, either repair or replace any hardware products which prove to be defective during the warranty period. You are a valued customer. Our mission is to make any necessary repairs in a reliable and timely manner.

#### **Duration of Warranty**

The warranty period for this Tabor Electronics Ltd. hardware is one year, except software and firmware products designed for use with Tabor Electronics Ltd. Hardware is warranted not to fail to execute its programming instructions due to defect in materials or workmanship for a period of ninety (90) days from the date of delivery to the initial end user.

#### **Return of Product**

Authorization is required from Tabor Electronics before you send us your product for service or calibration. Call your nearest Tabor Electronics support facility. A list is located on the last page of this manual. If you are unsure where to call, contact Tabor Electronics Ltd. Tel Hanan, Israel at 972-4-821-3393 or via fax at 972-4-821-3388. We can be reached at: support@tabor.co.il

#### **Limitation of Warranty**

Tabor Electronics Ltd. shall be released from all obligations under this warranty in the event repairs or modifications are made by persons other than authorized Tabor Electronics service personnel or without the written consent of Tabor Electronics.

Tabor Electronics Ltd. expressly disclaims any liability to its customers, dealers and representatives and to users of its product, and to any other person or persons, for special or consequential damages of any kind and from any cause whatsoever arising out of or in any way connected with the manufacture, sale, handling, repair, maintenance, replacement or use of said products. Representations and warranties made by any person including dealers and representatives of Tabor Electronics Ltd., which are inconsistent or in conflict with the terms of this warranty (including but not limited to the limitations of the liability of Tabor Electronics Ltd. as set forth above), shall not be binding upon Tabor Electronics Ltd. unless reduced to writing and approved by an officer of Tabor Electronics Ltd. This document may contain flaws, omissions, or typesetting errors. No warranty is granted nor liability assumed in relation thereto. The information contained herein is periodically updated and changes will be incorporated into subsequent editions. If you have encountered an error, please notify us at support@taborelec.com. All specifications are subject to change without prior notice. Except as stated above, Tabor Electronics Ltd. makes no warranty, express or implied (either in fact or by operation of law), statutory or otherwise; and except to the extent stated above, Tabor Electronics Ltd. shall have no liability under any warranty, express or implied (either in fact or by operation of law), statutory or otherwise.

#### **Proprietary Notice**

This document and the technical data herein disclosed, are proprietary to Tabor Electronics, and shall not, without express written permission of Tabor Electronics, be used, in whole or in part to solicit quotations from a competitive source or used for manufacture by anyone other than Tabor Electronics. The information herein has been developed at private expense and may only be used for operation and maintenance reference purposes or for purposes of engineering evaluation and incorporation into technical specifications and other documents, which specify procurement of products from Tabor Electronics.

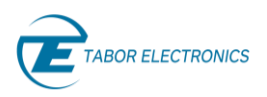

# <span id="page-2-0"></span>**Document Revision History**

#### **Table 1.1 Document Revision History**

<span id="page-2-2"></span>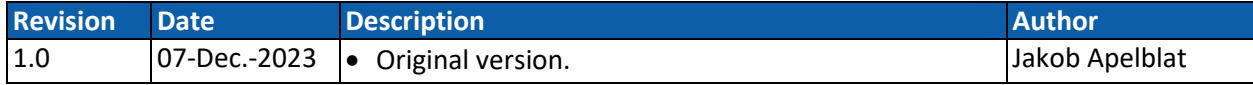

# <span id="page-2-1"></span>**Acronyms & Abbreviations**

#### **Table 1.2 Acronyms & Abbreviations**

<span id="page-2-3"></span>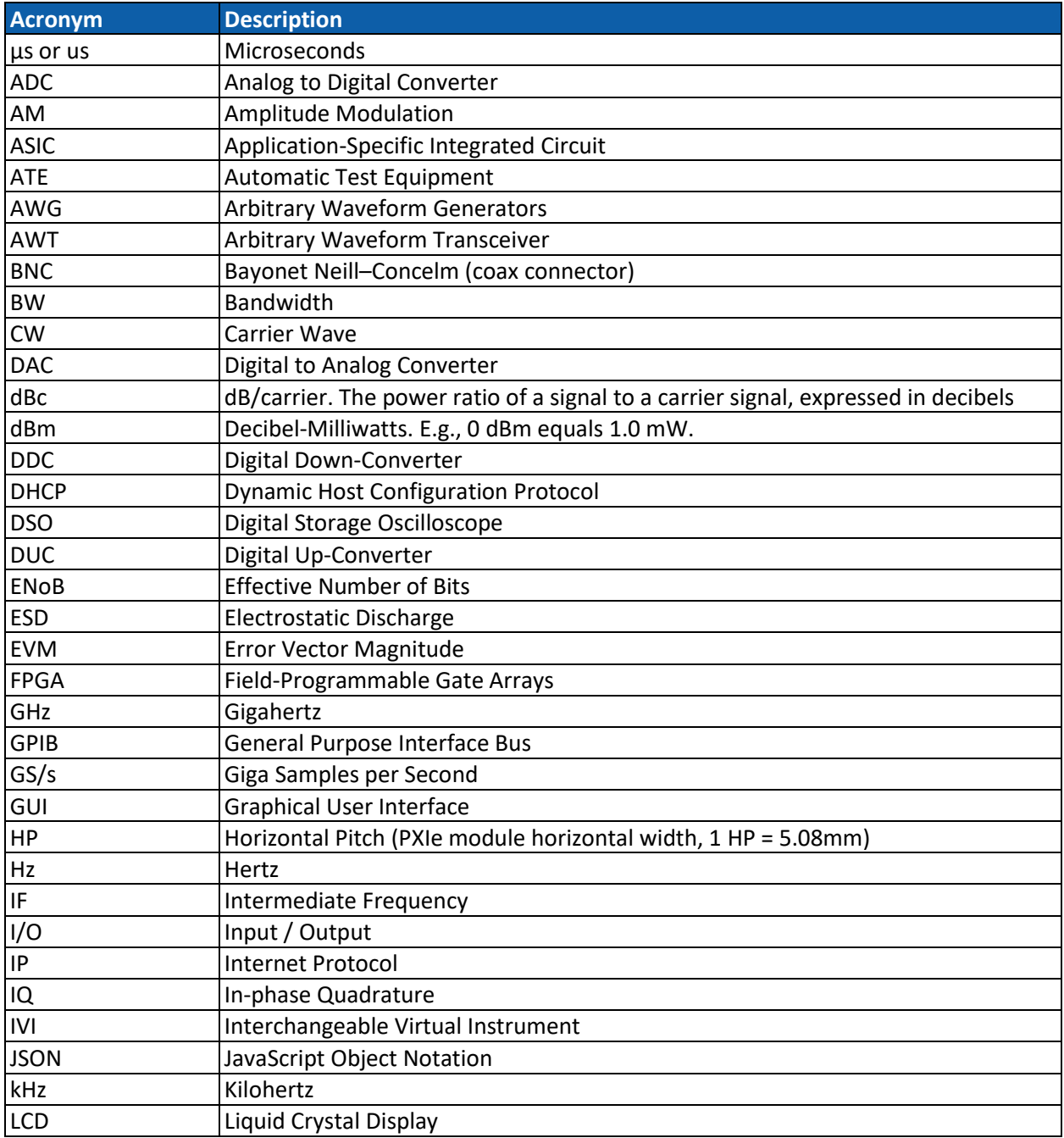

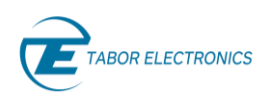

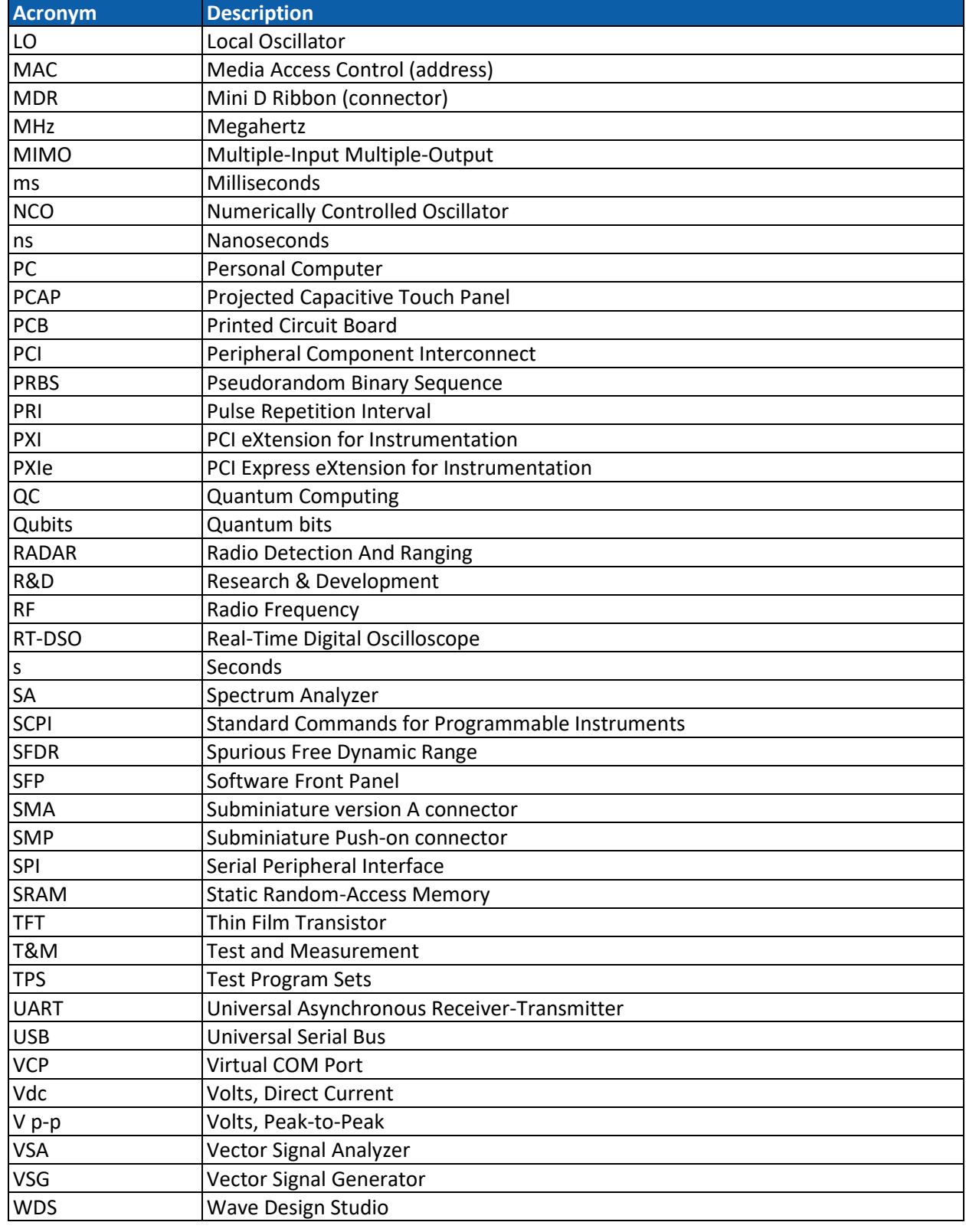

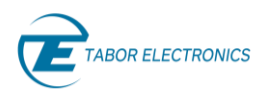

# <span id="page-4-0"></span>**Contents**

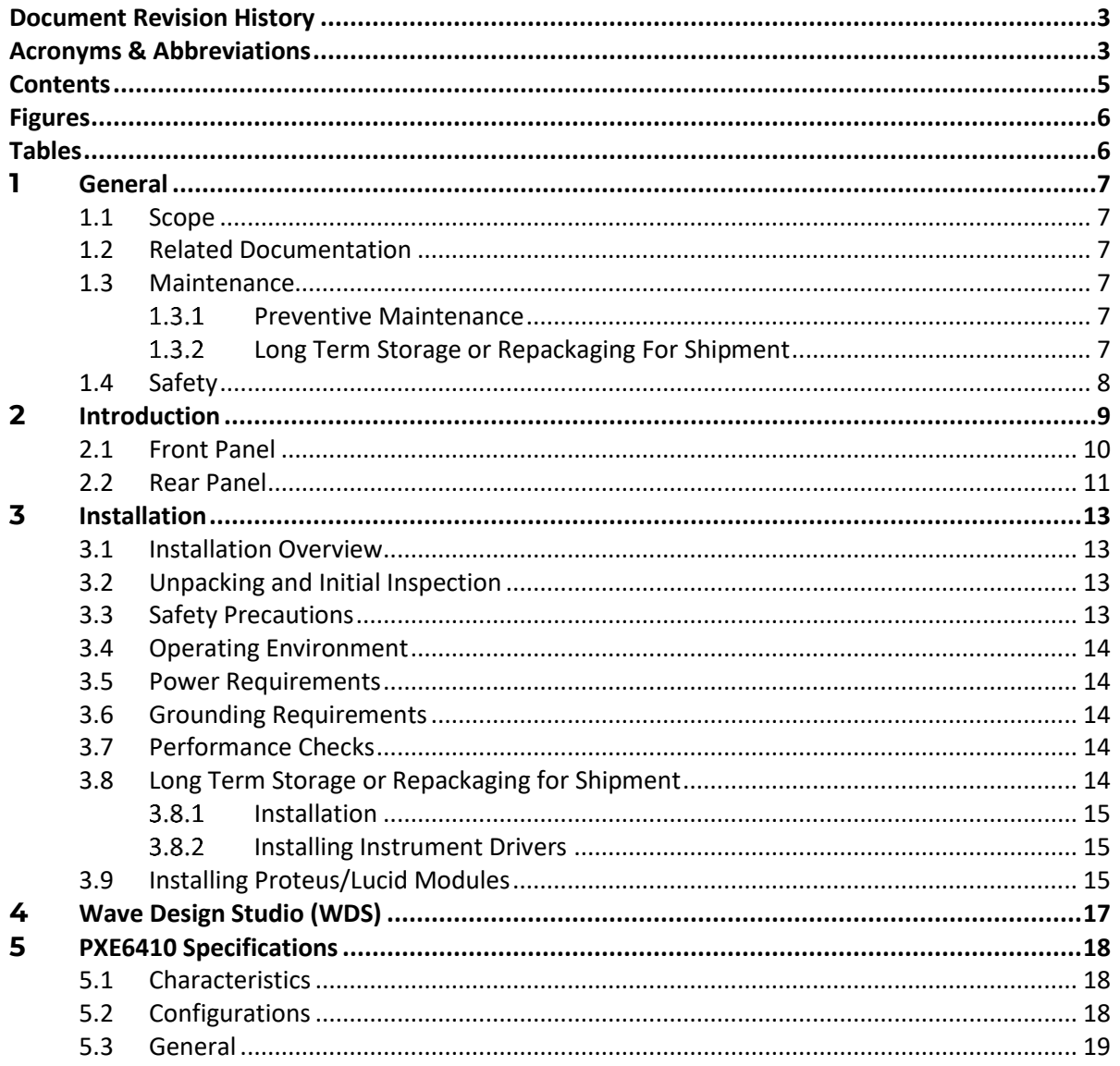

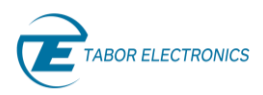

# <span id="page-5-0"></span>**Figures**

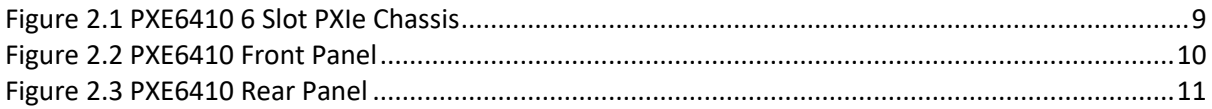

# <span id="page-5-1"></span>**Tables**

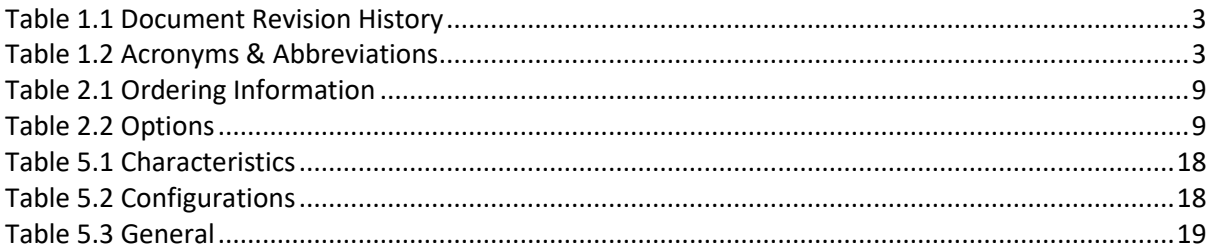

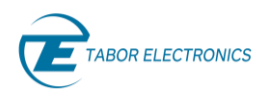

# <span id="page-6-0"></span>**1 General**

### <span id="page-6-1"></span>**1.1 Scope**

The scope of this manual is to describe the setup and operating procedures of the Tabor Electronics PXE6410 PXIe based 6 slot Gen 3 x 4 chassis.

### <span id="page-6-2"></span>**1.2 Related Documentation**

- Wave Design Studio User Manual
- Proteus Programming Manual
- Proteus Module User Manual
- Lucid-X PXIe User Manual

### <span id="page-6-3"></span>**1.3 Maintenance**

#### <span id="page-6-4"></span> $1.3.1$ **Preventive Maintenance**

<span id="page-6-5"></span>No periodic preventive maintenance is required.

#### $1.3.2$ **Long Term Storage or Repackaging For Shipment**

If the instrument is to be stored for a long period of time or shipped immediately, proceed as directed below. If you have any questions, contact your local Tabor Electronics representative or the Tabor Electronics Customer Service Department.

Repack the instrument using the wrappings, packing material and accessories originally shipped with the unit. If the original container is not available, purchase replacement materials. Be sure the carton is well sealed with strong tape or metal straps. Mark the carton with the model and serial number. If it is to be shipped, show sending and return address on two sides of the box. If the instrument is to be shipped for service or repair, the following information must be included with the shipment:

- Name and address of the owner.
- Record the model and serial number of the instrument, options, and firmware version.
- Note the problem and symptoms detailed information will help in verifying the problem
	- What was the instrument setup, such as the run mode, arbitrary/task mode, task table etc.
	- Did the unit work; then fail or was it dead on arrival.
	- What other equipment was connected to the generator when the problem occurred, such as external trigger or clock.
- The name and telephone number of someone familiar with the problem who can be contacted by Tabor Electronics if any further information is required.
- Show the returned authorization order number (RMA) as well as the date and method of shipment.

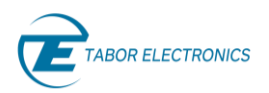

#### **Note**

Always obtain a return authorization number from the factory before shipping the instrument to Tabor Electronics.

## <span id="page-7-0"></span>**1.4 Safety**

To avoid electrical shock, fire or personal injury:

- Use only the proper power cord and certified for the country of use.
- This product is grounded through the grounding conductor of the power cord. To avoid electrical shock, the grounding conductor must be connected to the ground. Before connecting to the power input or output, ensure that the product is properly grounded.
- Do not operate this product with removed covers or panels.
- Observe all the ratings and markings on the product. Search this manual for further rating information, before connecting to it. Do not apply potential that is higher than the maximum rating.
- Do not operate in dark or wet conditions.
- Do not operate in an explosive environment. Keep product clean and dry.

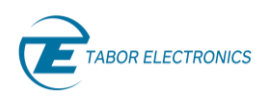

# <span id="page-8-0"></span>**2 Introduction**

The PXE6410 is a PXIe based 6 slot Gen 3 x 4 chassis, that supports the Tabor Lucid family of analog signal generators, the Tabor Proteus family of AWG's and the Tabor TE320x family of PXIe RF amplifiers. The chassis allows you to purchase any Proteus/Lucid PXIe module and later add or upgrade to more channels, higher sample rates or higher output power. The system includes an embedded PC with an internal SSD drive, HDMI connection, USB interfaces for a mouse and keyboard, as well as control using USB Type-C and 1000BASE-T LAN.

<span id="page-8-3"></span><span id="page-8-2"></span>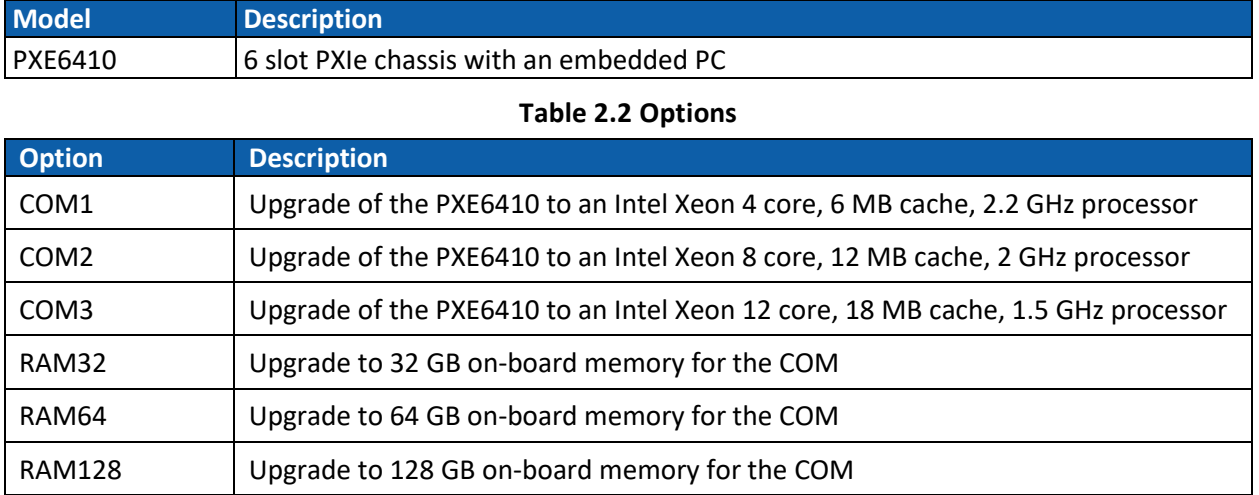

#### **Table 2.1 Ordering Information**

<span id="page-8-1"></span>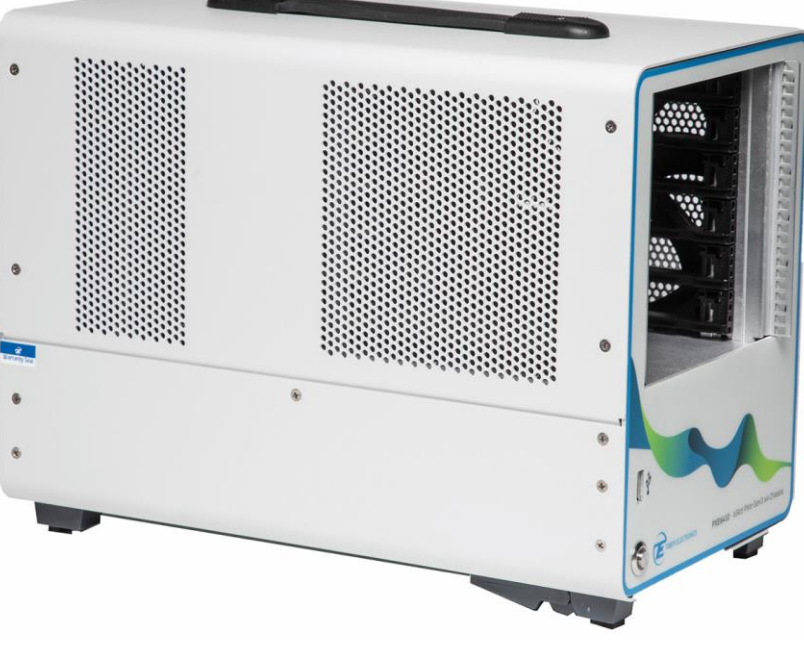

**Figure 2.1 PXE6410 6 Slot PXIe Chassis**

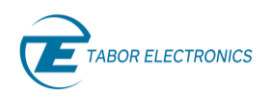

### <span id="page-9-0"></span>**2.1 Front Panel**

Below is the front panel of the PXE6410 chassis:

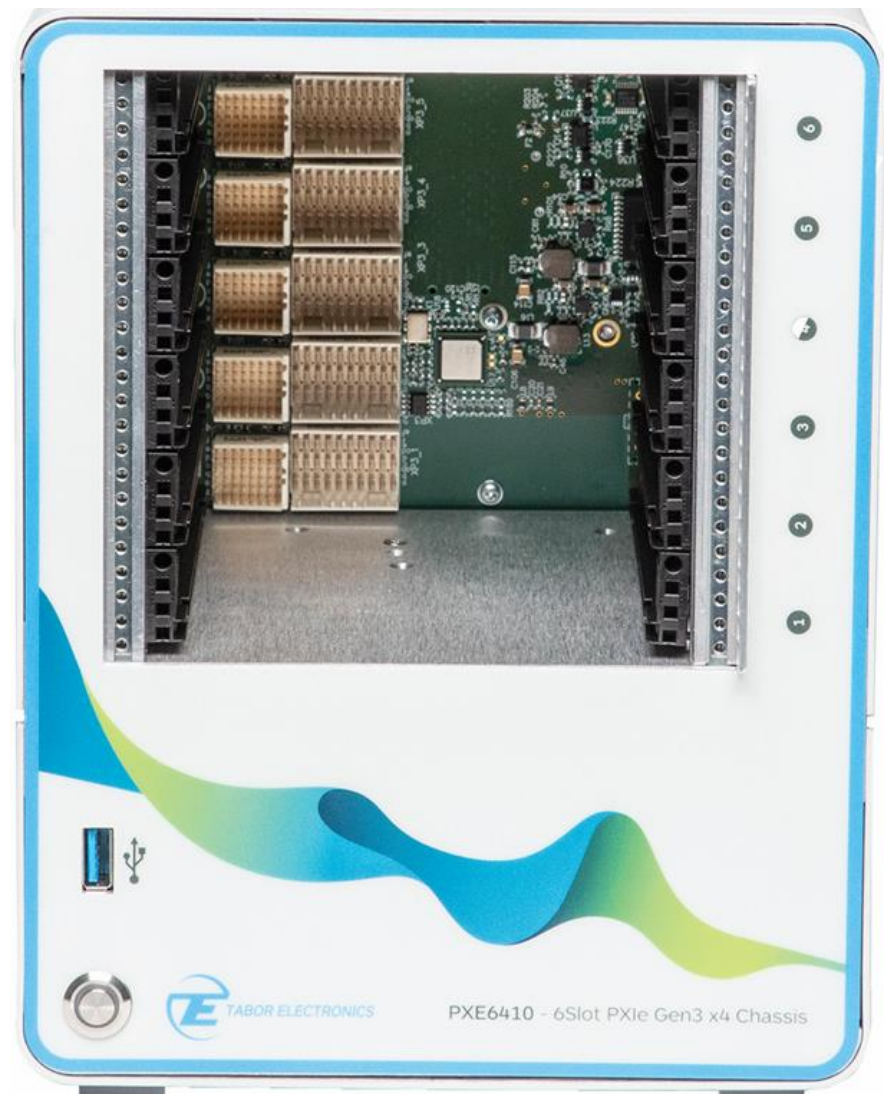

**Figure 2.2 PXE6410 Front Panel**

- <span id="page-9-1"></span>• **Power Button** – Power on/off button with light.
- **PXIe Gen3 4 Lanes Slot –** 6 slots for Proteus/Lucid modules.
- **1 – 6**  PXIe slot numbering.
- **USB** USB Type A interface for connecting a USB device such as a memory device (formatted as FAT32) for storing and recalling instrument setups, keyboard, or mouse.

#### **Note**

Connector pin assignments of the PXI Express Peripheral Slots comply with the default pin assignments as defined in PXI-5 PXI Express hardware specification Rev.1.0.

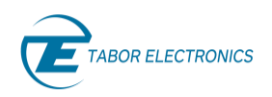

### <span id="page-10-0"></span>**2.2 Rear Panel**

Below is the rear panel of the PXE6410 chassis:

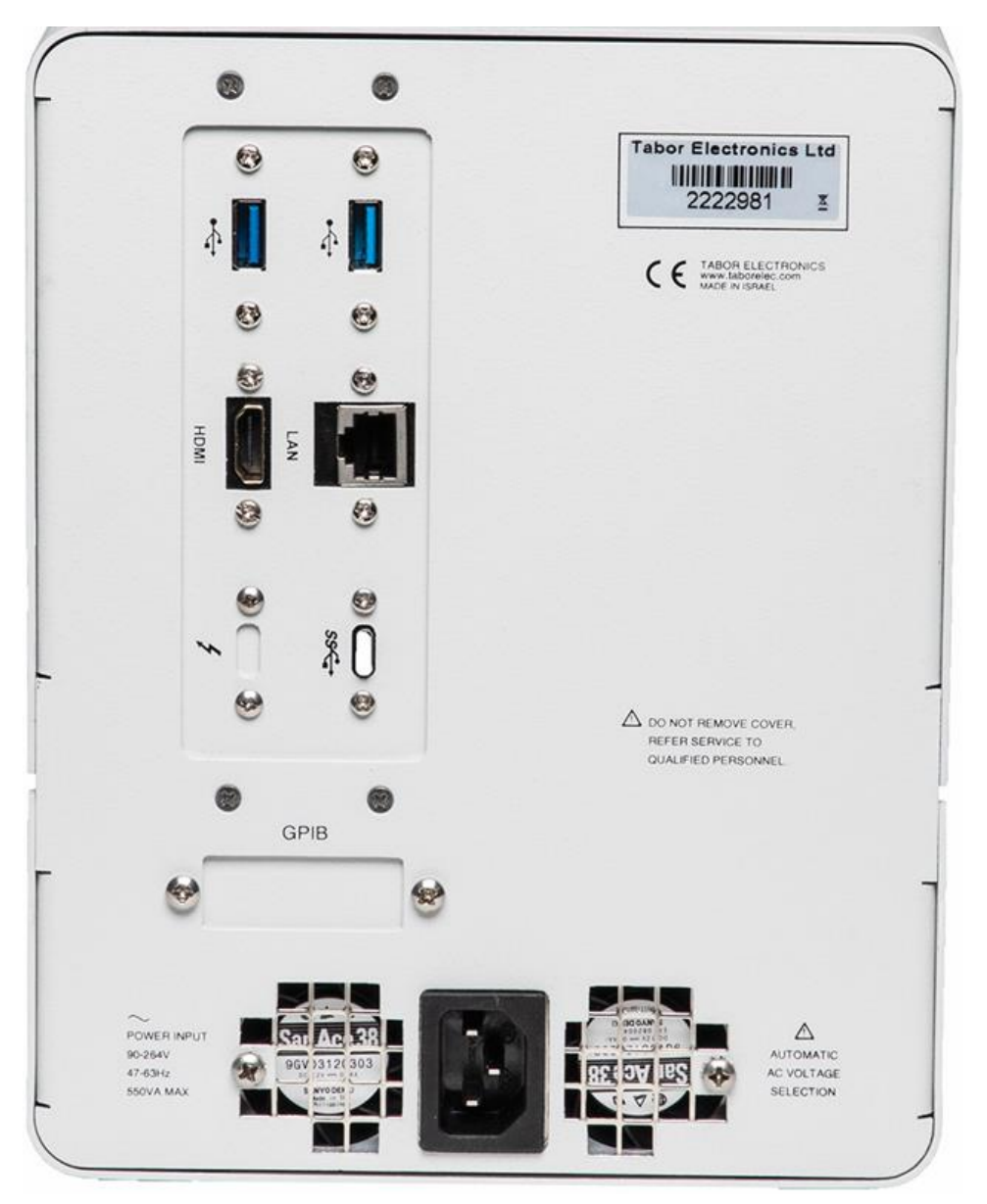

**Figure 2.3 PXE6410 Rear Panel**

- <span id="page-10-1"></span>• **USB Host** – 2 x USB 3 Type A interface for connecting a USB device such as a memory device (FAT32) for storing and recalling instrument setups, keyboard, or mouse.
- **HDMI**  HDMI Type A for connecting an external display.
- **LAN RJ45** RJ45 1000BaseT Ethernet connector for connecting a control PC via the LAN.
- **Thunderbolt –** Optional factory installed. Thunderbolt 3 high speed interfaces.
- **USB Device –** USB device Type C.
- **GPIB** Optional factory installed. Interface for connecting a legacy control PC.

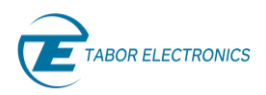

• **AC Power Socket** – 3 Pins IEC320 C14 inlet power plug socket.

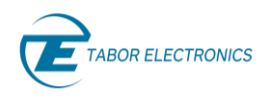

# <span id="page-12-0"></span>**3 Installation**

### <span id="page-12-1"></span>**3.1 Installation Overview**

This chapter contains information and instructions necessary to prepare the PXE6410 chassis for operation. Details are provided for initial inspection, grounding safety requirements, repackaging instructions for storage or shipment, and installation information.

## <span id="page-12-2"></span>**3.2 Unpacking and Initial Inspection**

Unpacking and handling of the device requires normal precautions and procedures applicable to handling of sensitive electronic equipment. The contents of all shipping containers should be checked for included accessories and certified against the packing slip to determine that the shipment is complete. The PXE6410 chassis is supplied with:

- Power cord with a plug according to customer country standard.
- USB Type C cable for connecting a control PC to the instrument.
- CD with WDS software, user manuals and instrument drivers.

#### **Caution!**

The PXE6410 chassis ships in an antistatic package to prevent damage from electrostatic discharge (ESD). When storing the unit, use the antistatic case.

# <span id="page-12-3"></span>**3.3 Safety Precautions**

This product is intended for use by qualified persons who recognize shock hazards and are familiar with the safety precautions required to avoid possible injury. The following sections contain information and cautions that must be observed to keep the device operating in a correct and safe condition.

### <sup>1</sup>/<sub>Caution</sub>

For maximum safety, do not touch the product, test cables, or any other instrument parts while power is applied to the circuit under test. ALWAYS remove power from the entire test system before connecting cables or jumpers, installing, or removing cards from the chassis. Do not touch any object that could provide a current path to the common side of the circuit under test or power line (earth) ground. Always keep your hands dry while handling the instrument.

## **A** Caution

Carefully read the Safety Precautions instructions that are supplied with your test fixtures. Any adjustment, maintenance, and repair of an opened, powered-on instrument must be performed by authorized service personnel.

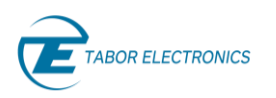

# <span id="page-13-0"></span>**3.4 Operating Environment**

The device is intended for indoor use and should be operated in a clean, dry environment with an ambient temperature within the range of 0°C to 40°C.

### **Warning**

The PXE6410 chassis must not be operated in explosive, dusty, or wet atmospheres. Avoid installation of the module close to strong magnetic fields.

The design of the device has been verified to conform to EN 61010-1 safety standard per the following limits: Installation (Overvoltage) Category I (Measuring terminals) Pollution Degree 2 Installation (Overvoltage) Category I refers to signal level, which is applicable for equipment measuring terminals that are connected to source circuits in which measures are taken to limit transient voltages to an appropriately low level. Pollution Degree 2 refers to an operating environment where normally only dry non-conductive pollution occurs. Occasionally a temporary conductivity caused by condensation must be expected.

### <span id="page-13-1"></span>**3.5 Power Requirements**

The chassis may be operated from a wide range of mains voltage from 100 to 264 VAC. Voltage selection is automatic and does not require switch setting. The chassis operates over the power mains frequency range of 47 to 63Hz. Always verify that the operating power mains voltage is the same as that specified on the rear panel. The instruments power consumption is 550 W max.

The device should be operated from a power source with neutral or near ground (earth potential). The instrument is not intended for operation from two phases of a multi-phase ac system or across the legs of a single-phase, three-wire AC power system. Crest factor (ratio of peak voltage to RMS) should be typically within the range of 1.3 to 1.6 at 10% of the nominal RMS mains voltage.

## <span id="page-13-2"></span>**3.6 Grounding Requirements**

To ensure the safety of operating personnel, the U.S. O.S.H.A. (Occupational Safety and Health) requirement and good engineering practice mandate that the instrument panel and enclosure be "earth" grounded.

### <span id="page-13-3"></span>**3.7 Performance Checks**

The chassis has been inspected for mechanical and electrical performance before shipment from the factory. It is free of physical defects and in perfect electrical order. Check the instrument for possible damage in transit and perform the electrical procedures outlined in the section entitled Unpacking and Initial Inspection.

## <span id="page-13-4"></span>**3.8 Long Term Storage or Repackaging for Shipment**

If the instrument is to be stored for a long period of time or shipped immediately, proceed as directed below. If you have any questions, contact your local Tabor Electronics representative or the Tabor

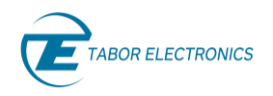

Electronics customer service department.

- Repack the instrument using the wrappings, packing material and accessories originally shipped with the unit. If the original container is not available, purchase replacement materials.
- Be sure the carton is well sealed with strong tape or metal straps.
- Mark the carton with the model and serial number. If it is to be shipped, show sending and return address on two sides of the box.

#### **Note**

If the instrument is to be shipped to Tabor Electronics for calibration or repair, attach a tag to the instrument identifying the owner. Note the problem, symptoms, and service or repair desired. Record the model and serial number of the instrument. Show the returned material authorization (RMA) order number as well as the date and method of shipment. Always obtain an RMA number from the factory before shipping the instrument to Tabor Electronics.

#### <span id="page-14-0"></span>3.8.1 **Installation**

The chassis must be installed in a way that clears air passage to its cooling fans. For inspection and normal bench operation, place the instrument on the bench so it is clear of any obstructions to the rear/bottom fan, to ensure proper airflow.

#### **Warning**

Once the chassis is installed in the chassis cover all remaining open slots to ensure proper airflow. Using the device without proper airflow will result in damage to the instrument. It is also recommended to use the highest fan setting available on the chassis to ensure proper cooling of the PXE6410 chassis.

#### <span id="page-14-1"></span> $3.8.2$ **Installing Instrument Drivers**

The PXE6410 chassis necessary installation drivers, control software and relevant documentation can be downloaded from the Tabor Electronics website at [http://www.taborelec.com/downloads.](http://www.taborelec.com/downloads) Follow the instructions below to install all the necessary drivers and DLLs on your PC to communicate and control you Proteus device.

#### **Note**

Check the Tabor Electronics website for the most recent software, driver, firmware, and documentation updates[. www.taborelec.com/downloads.](http://www.taborelec.com/downloads)

## <span id="page-14-2"></span>**3.9 Installing Proteus/Lucid Modules**

The PXE6410 supports up to six modules.

- 1. Select an available slot (1 to 6)
- 2. Depress the module's latch and align the module's top and bottom edges with the card guides.
- 3. Carefully slide the module into the chassis.
- 4. Lift the latch until the module is securely seated in the chassis' backplane.
- 5. Tighten the screws on the module's front panel.

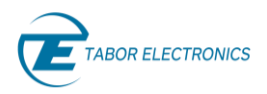

#### **Note**

To improve efficiency of heat dissipation, you should install filler plates for all unused slots.

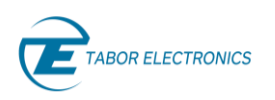

# <span id="page-16-0"></span>**4 Wave Design Studio (WDS)**

The PXE6410 comes with a powerful CPU with Windows 10 IOT installed. You can install the Tabor Wave Design Studio (WDS) for control and operation of the chassis. WDS can be downloaded from the Tabor website at [www.taborelec.com/downloads.](http://www.taborelec.com/downloads.??Dov)

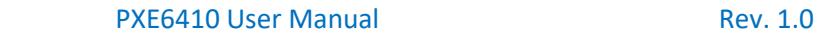

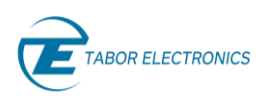

# <span id="page-17-0"></span>**5 PXE6410 Specifications**

# <span id="page-17-1"></span>**5.1 Characteristics**

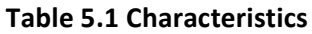

<span id="page-17-3"></span>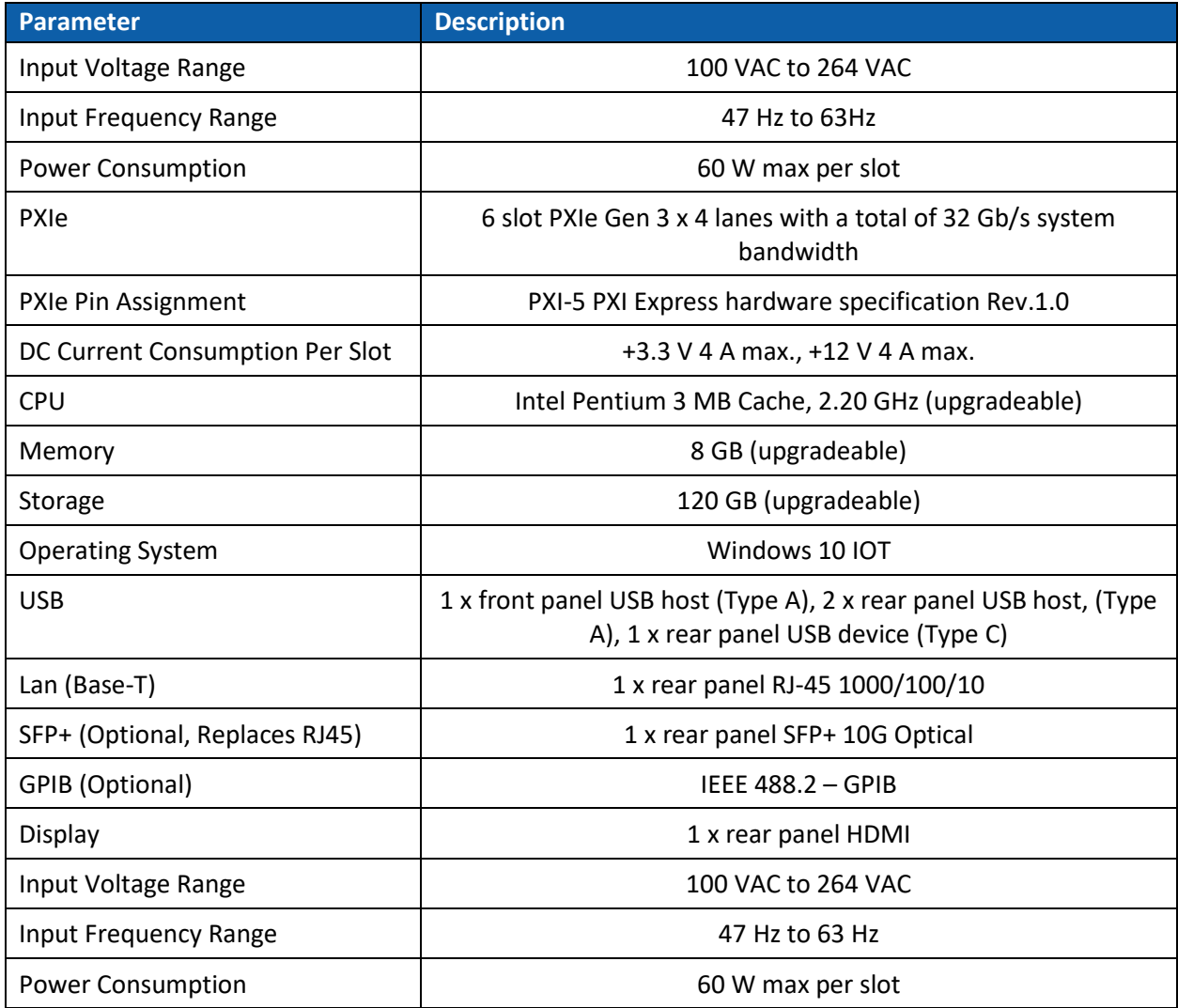

# <span id="page-17-2"></span>**5.2 Configurations**

#### **Table 5.2 Configurations**

<span id="page-17-4"></span>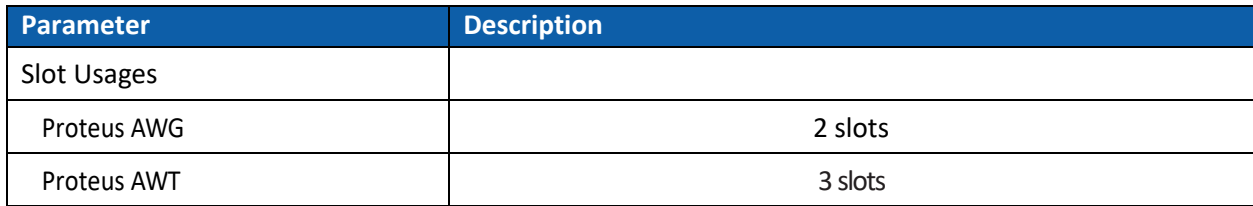

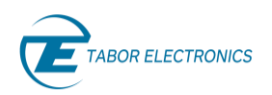

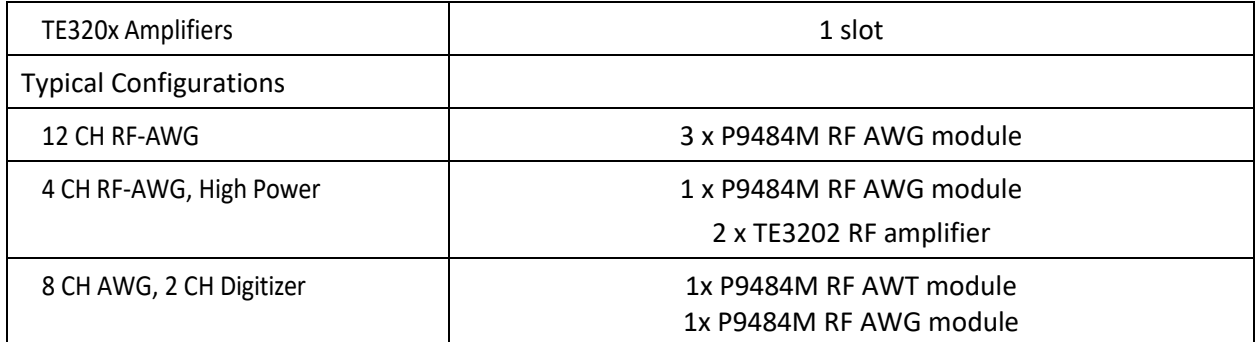

# <span id="page-18-0"></span>**5.3 General**

#### **Table 5.3 General**

<span id="page-18-1"></span>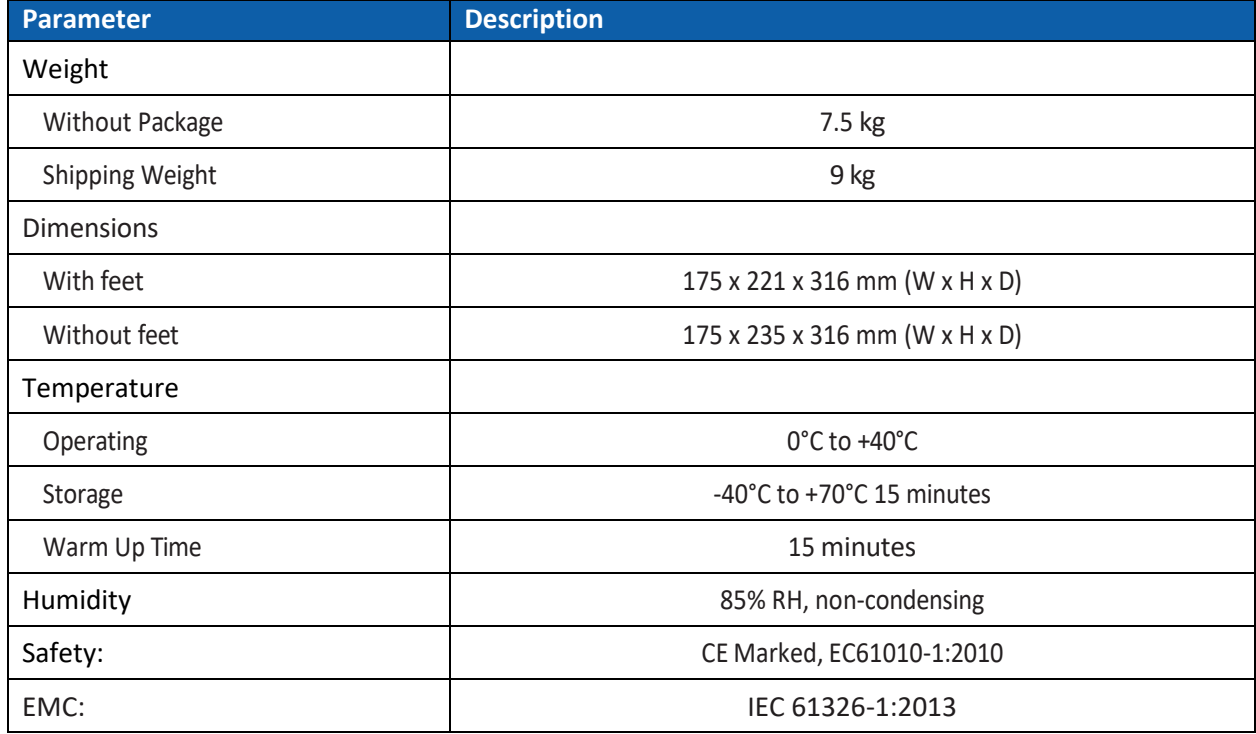